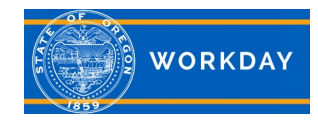

## **Working Remotely, Manager information**

#### **Working Remotely Employees**

This quick reference guide explains how to view employees you have a role for, who have been approved to work remotely. This process is not intended for viewing workers' secondary or alternate state owned work location. Executive Branch employees are required to review [State HR policy 50.050.01](https://www.oregon.gov/das/Policies/50-050-01.pdf) and agree to abide by the terms and conditions of the [Working Remotely Acknowledgement](https://www.oregon.gov/das/HR/Documents/Working%20Remotely%20Employee%20Acknowledgement.pdf) form. Managers can Send Back a request to be updated or removed, or they can Approve it. If the request is sent back, the employee must complete the acknowledgement and survey tasks again after updating the request.

A working remotely employee's address change will kick off the working remotely policy acknowledgement and asset survey tasks again for the employee to complete. The acknowledgement task must be completed. The asset survey is not required, but the To Do will need to be submitted or the address change will not complete. The Manager will receive the task to determine if working remotely is still appropriate. The process will finalize and the new address will be in effect when the Manager completes this step.

#### **Review Home Contact Change (Working Remotely Request)**

To view details such as start and stop time, lunch breaks, etc., prior to approving, click anywhere in the Address box of the request. Click the arrow next to Details; this will open the notes section where the employee has the option to add additional information. Managers can Approve or Send Back, but cannot edit or delete. If changes are needed or you wish to deny the request, send it back to the employee with your comments. The employee can cancel the request or edit the request to remove working remotely.

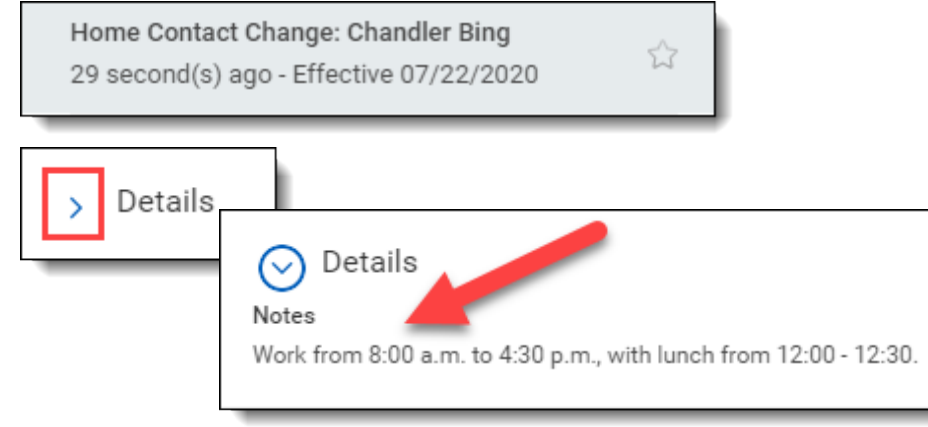

**Additional Information:** For more in-depth training, with step by step instructions and videos, visit [iLearn Oregon.](https://ilearn.oregon.gov/) For system issues, please contact [Workday.help@oregon.gov](mailto:workday.help@oregon.gov) **Page 1 of 5** and the system issues, please contact Workday.help@oregon.gov

**Quick Reference Guide**

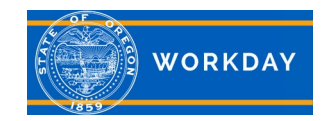

# **Working Remotely, Manager information**

#### **Run and View the Reports**

The Manager Reports worklet contains the three Working Remotely reports that are available. Click on the Employee Reports tab.

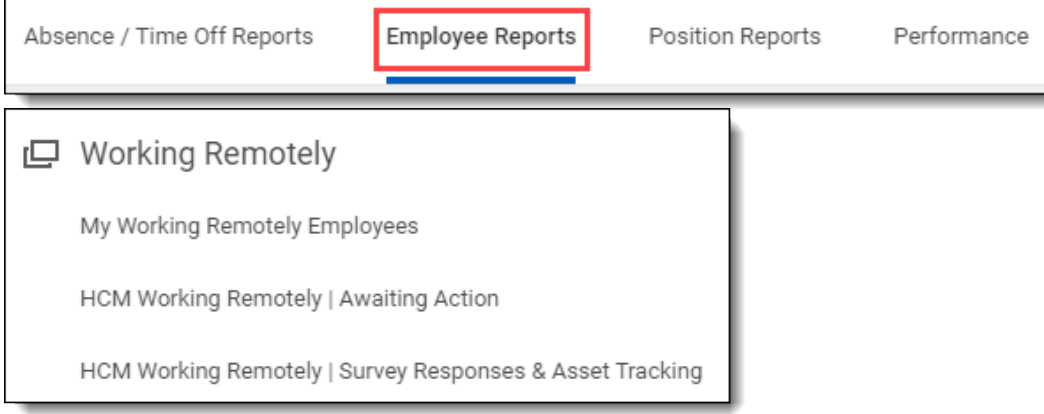

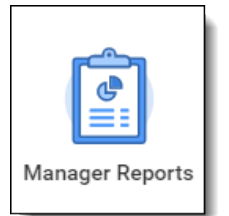

**Quick Reference Guide**

The **My Working Remotely Employees** report will display all currently approved Working Remotely Employees you have a role for. If *Notes* were entered by the employee in the *Details* section during the request process, you will see them on the report. Notes are optional.

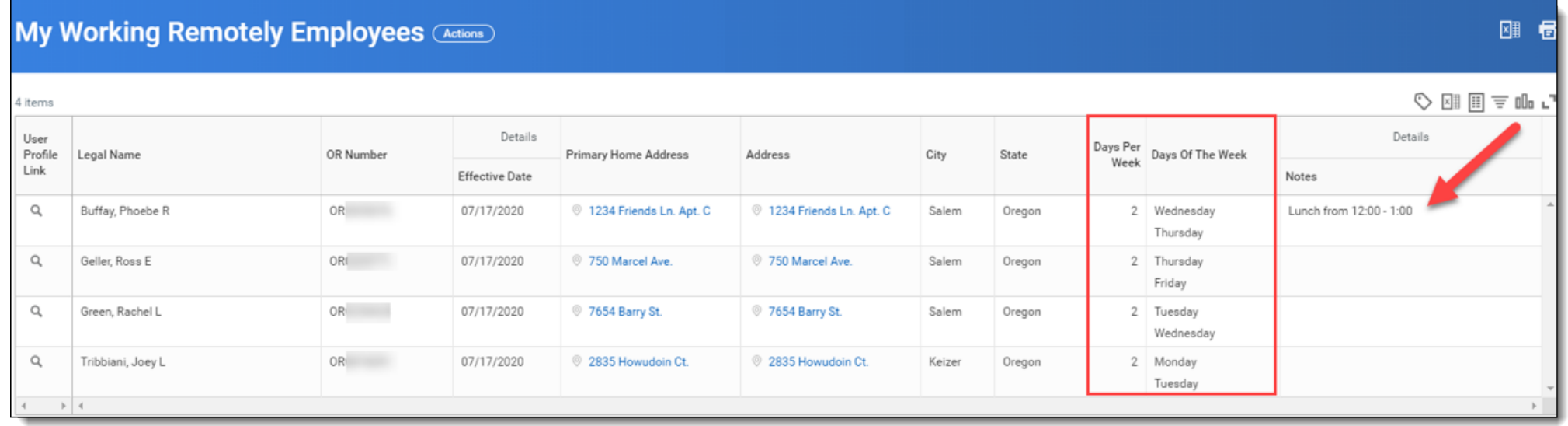

Additional Information: For more in-depth training, with step by step instructions and videos, visit *iLearn Oregon*. For system issues, please contact [Workday.help@oregon.gov](mailto:workday.help@oregon.gov) **Page 2 of 5** and the system issues, please 2 of 5

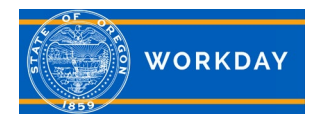

## **Working Remotely, Manager information**

#### **Quick Reference Guide**

The **HCM Working Remotely | Awaiting Action** report displays requests to work remotely that are in progress and who is responsible for the next step.

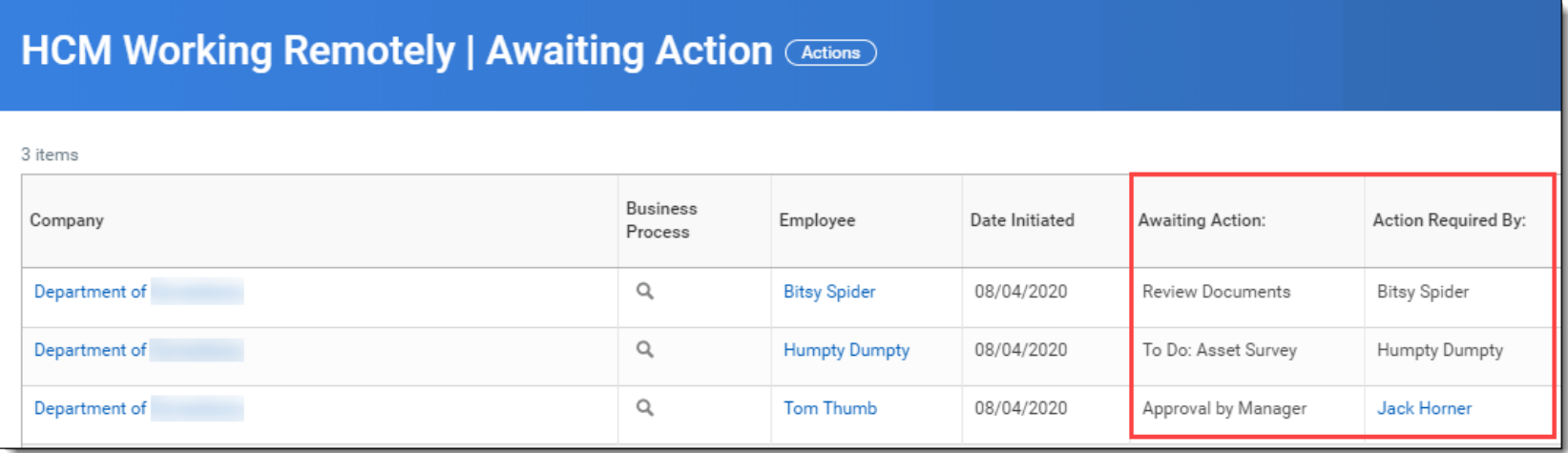

The **HCM Working Remotely | Survey Responses & Asset Tracking** report displays employee responses to the asset survey questionnaire.

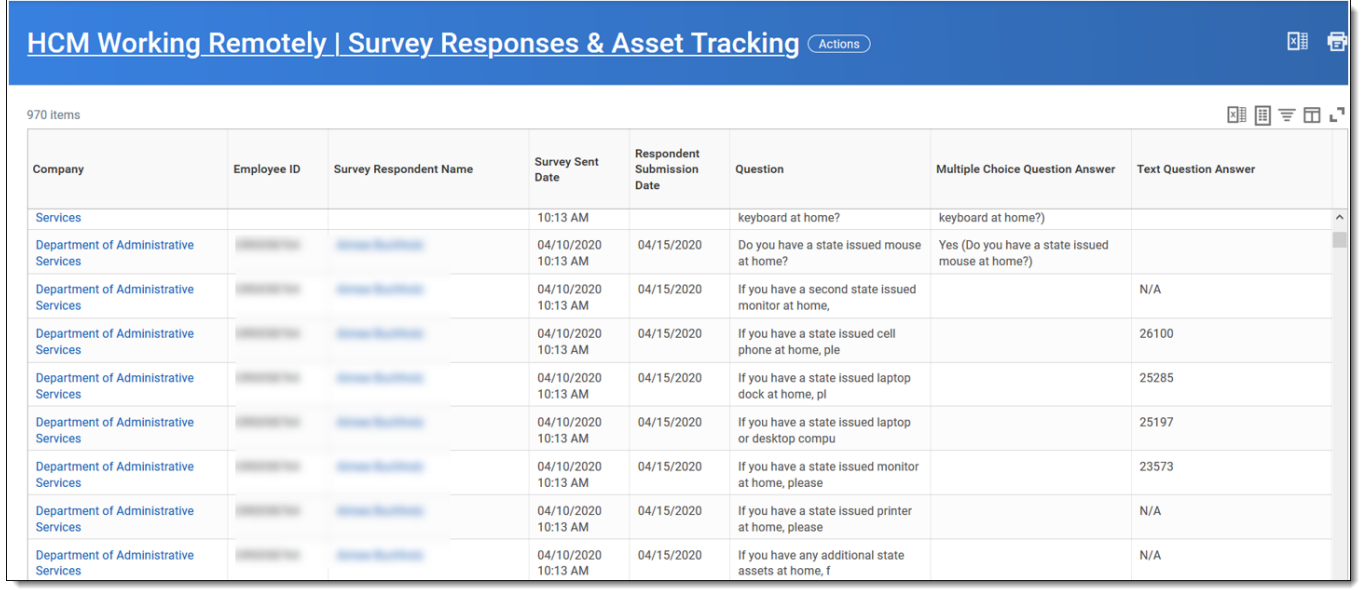

Additional Information: For more in-depth training, with step by step instructions and videos, visit *iLearn Oregon*. For system issues, please contact [Workday.help@oregon.gov](mailto:workday.help@oregon.gov) **Page 3 of 5** and the system issues, please 3 of 5

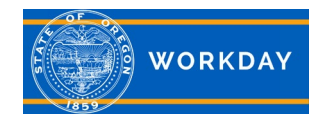

### **Quick Reference Guide Working Remotely, Manager information**

#### **View from Employee Profile**

Enter the employee name in the search bar and select them from the search results to navigate to their profile page. On the Profile page, click Contact.

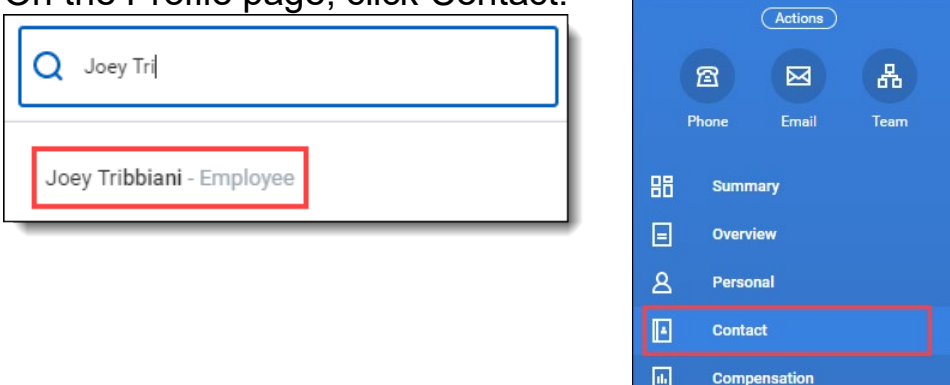

The Working Remotely information will be visible in the employee's Home Address area.

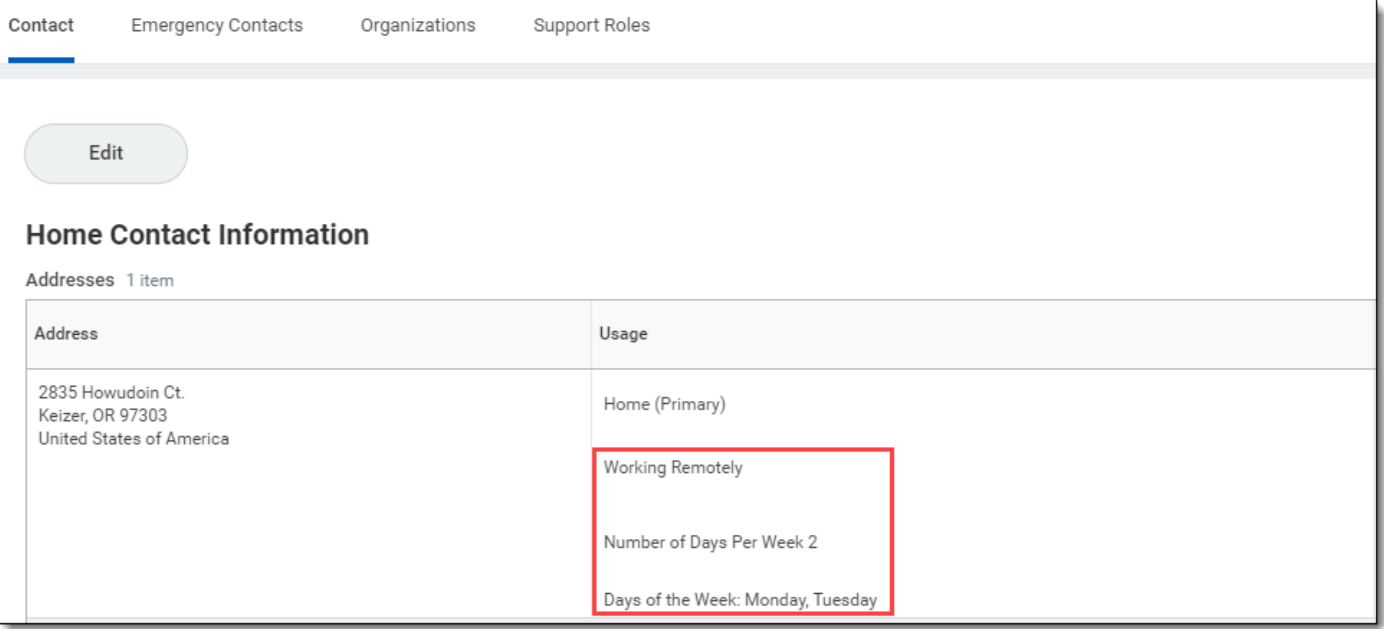

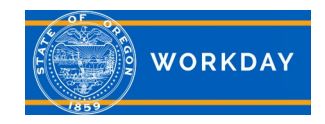

### **Quick Reference Guide Working Remotely, Manager information**

#### **View Documents**

Working Remotely acknowledgement forms are located in the employee's *Documents*.

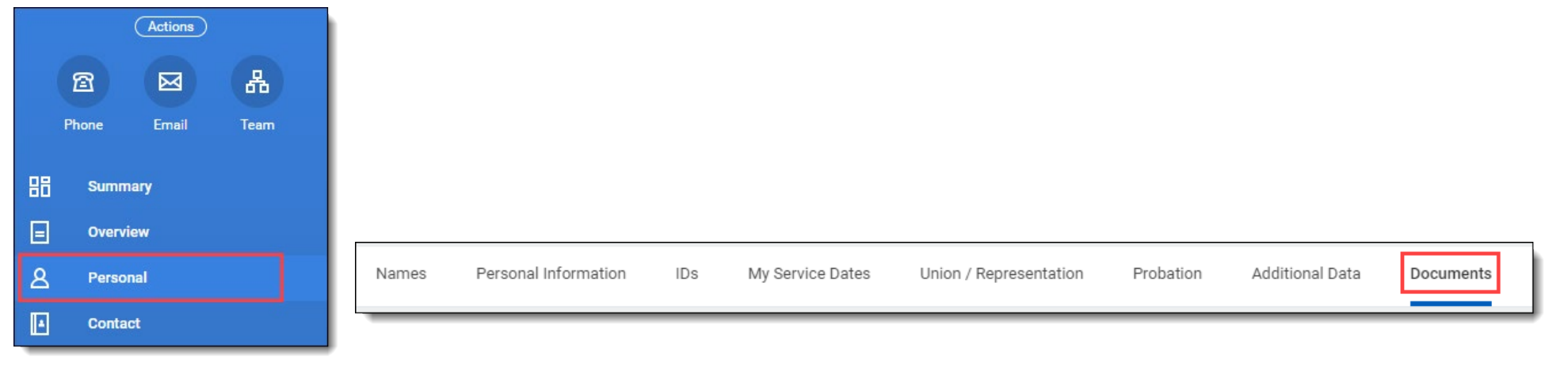

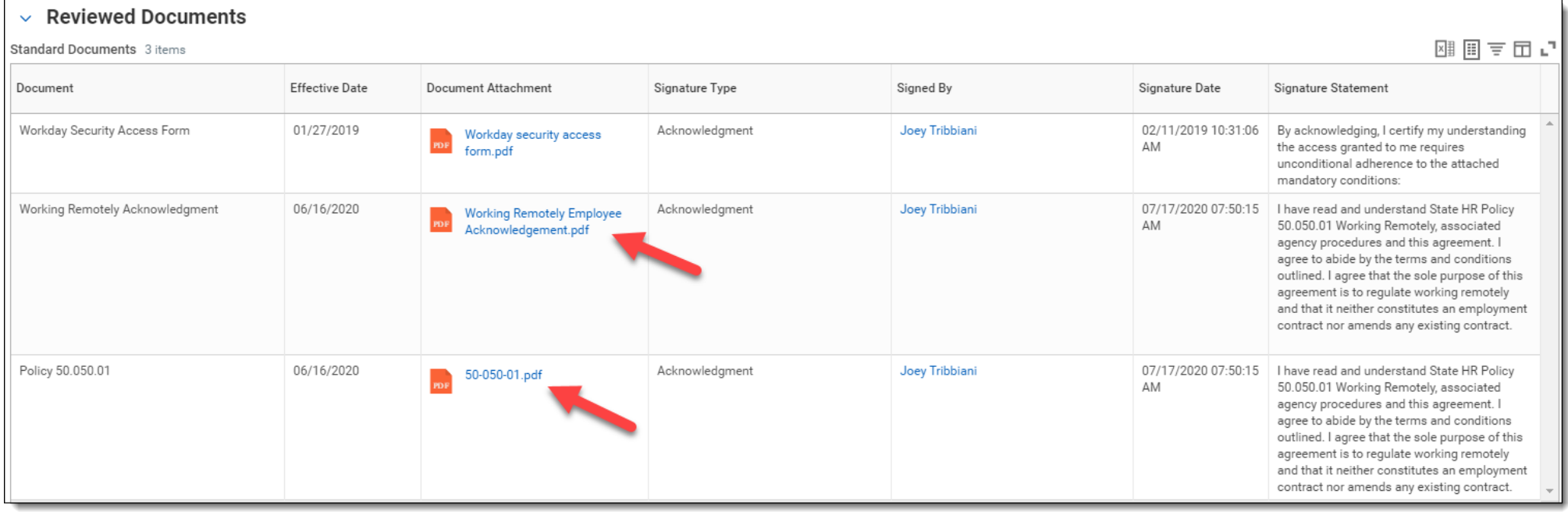

Additional Information: For more in-depth training, with step by step instructions and videos, visit *iLearn Oregon*. For system issues, please contact [Workday.help@oregon.gov](mailto:workday.help@oregon.gov) **Page 5 of 5** and the system issues, please contact Workday.help@oregon.gov